## **Inhaltsverzeichnis**

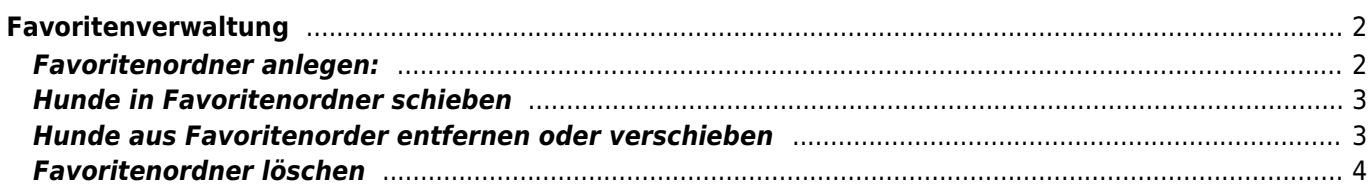

ung ·

a Home

Default

Keine Datens

**D** Default

# <span id="page-1-0"></span>**Favoritenverwaltung**

Unter dem Menüpunkt "Benutzerkonto" haben Benutzer die Möglichkeit eigene Favoritenordner anzulegen. Diese Ordner ermöglichen dem Nutzern einen schnellen Zugriff auf die für ihn interessanten Hunde.

# <span id="page-1-1"></span>**Favoritenordner anlegen:**

& Benutzerkonto -

☆ Favoriten

& Nutzerdaten Kennwort ändern

☆ Suchen ▼

Papierkorb

**<sup>f</sup>** Papierkorb

Favoriten

1) **Favoritenverwaltung öffnen:** "Benutzerkonto" → "Favoriten"

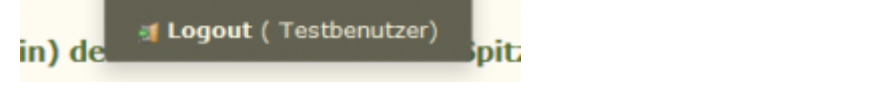

Die Ordner **Default** und **Papierkorb** sind bei jedem Nutzer standardmäßig angelegt.

& Benutz

**2) Neuen Favoritenordner anlegen:** Klick auf das grüne Plus-Symbol

**2** Statistiken

Dem neuen Ordner einen Namen geben und "Hinzufügen" klicken

Neuen Favoritenordner anlegen

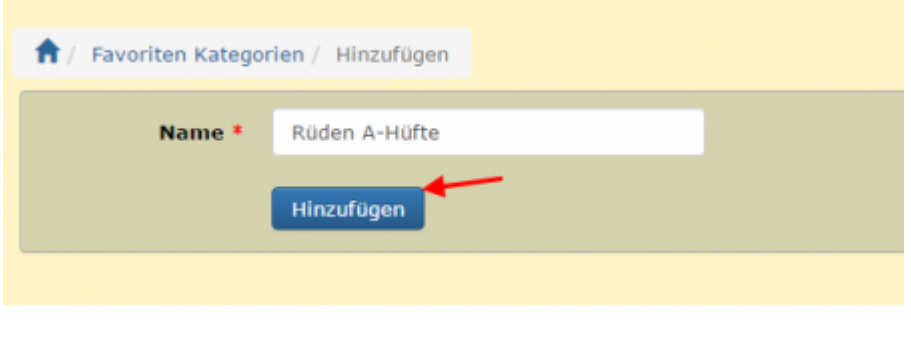

#### <span id="page-2-0"></span>**Hunde in Favoritenordner schieben**

#### **1)** Hunde über "Suche" → "Hunde" suchen

**2)** Hunde markieren und den entsprechenden Favoritenordner im Tabellenkopf anklicken.

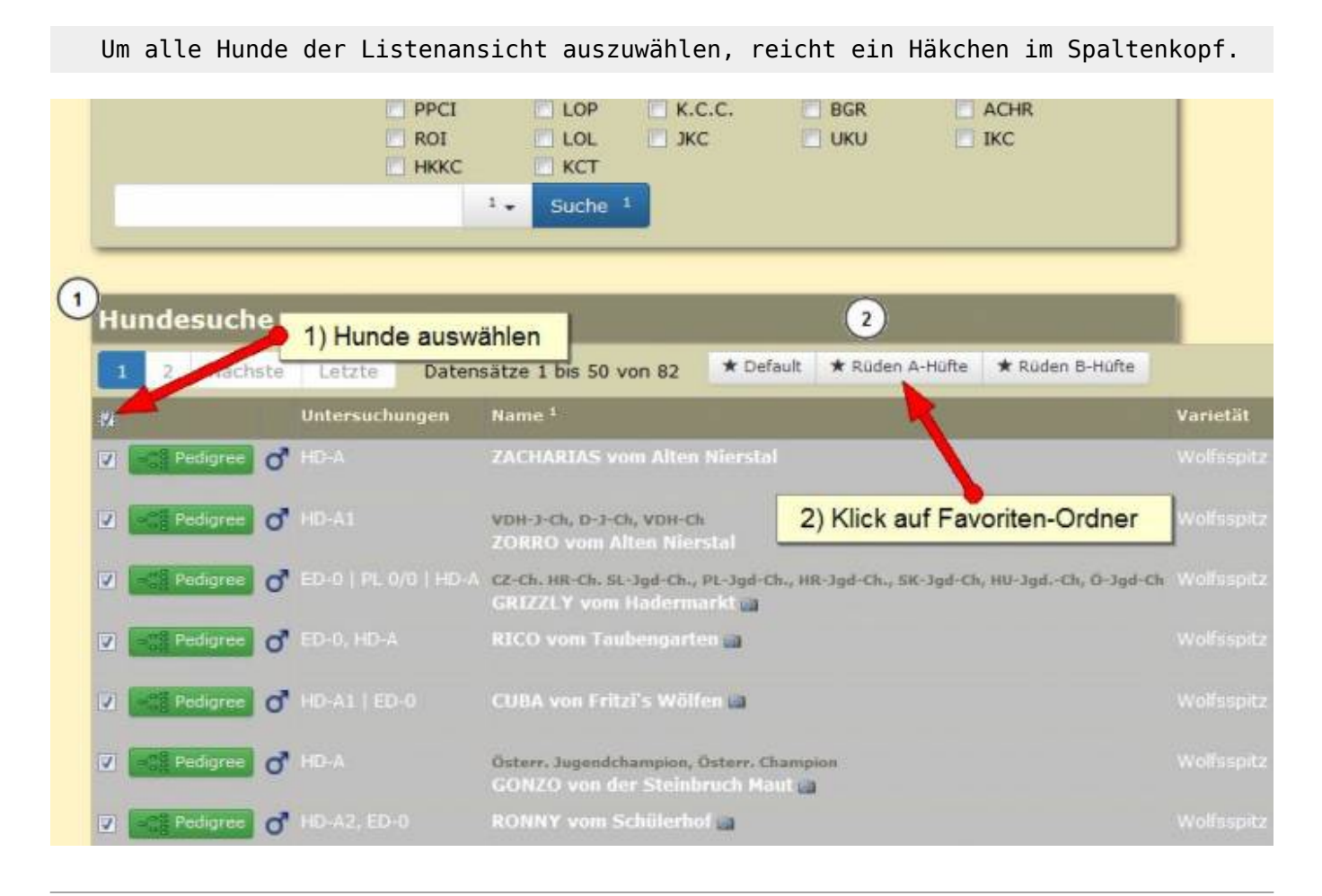

#### <span id="page-2-1"></span>**Hunde aus Favoritenorder entfernen oder verschieben**

Hunde können jederzeit von einem zum anderen Favoritenorder verschoeben werden.

**1)** Hund in der Favoritenliste markieren

**2)** Im Tabellenkopf den grünen Plus-Button des Favoritenorder in welchen der Hund verschoben werden soll anklicken.

 Um Hunde endgültig aus den Favoriten zu entfernen, werden diese in den Ordner "Papierkorb" verschoben.

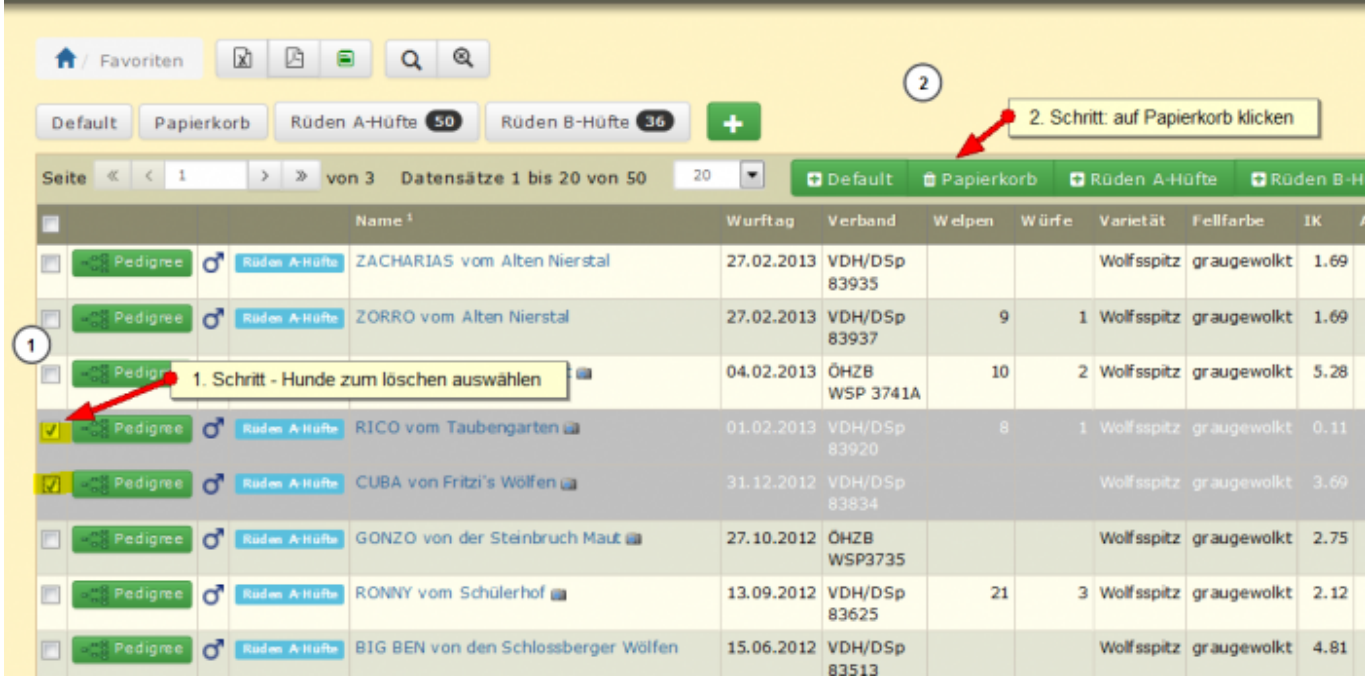

Mit Klick auf die grauen Buttons oberhalb der Listenansicht, wechselt man in die Listen des jeweiligen Favoriten-Ordner. Die Zahlen zeigen an, wie viele Hunde sich im jeweiligen Ordner befinden.

Der Ordner "Papierkorb" wird bei jedem Logout automatisch geleert.

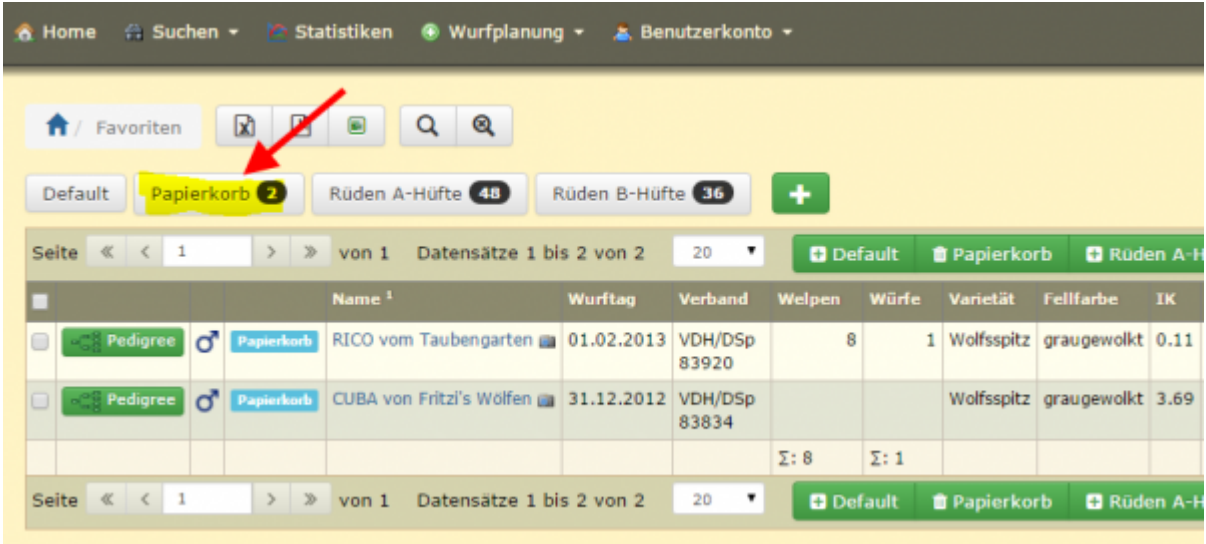

### <span id="page-3-0"></span>**Favoritenordner löschen**

Unterhalb der Favoriten-Listen findet sich zu jedem Favoritenordner ein roter Löschen-Button.

Mit Klick auf den entsprechenden Button wird der komplette Favoritenordner, mit allen noch drin befindlichen Hunden, gelöscht. Die Zahl gibt an, wie viele Hunde sich derzeit im Ordner befinden.

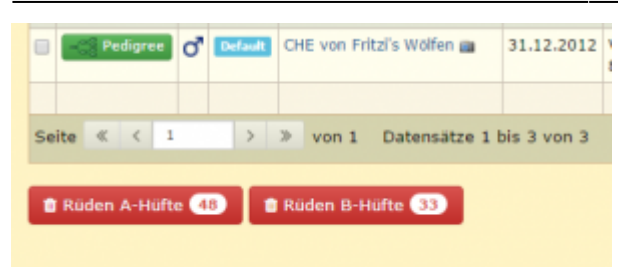

Die Standardordner "Defautl" und "Papierkorb" können nicht gelöscht werden.